https://knowasap.com/courses/sap-ewm/

Best SAP EWM training course created by industry expert with course completion certificate and job assistance, 24/7 support feature.

Knowasap provides self-paced online courses for high end technologies that maximizes learning outcomes and career opportunity for professionals and as well as students.

## **Batch Management in EWM:**

If you want to use batches in EWM with connection to ERP, you have to set up unique batch names at the material level

Spro-Img-Logistics – General-Batch Management-Specify Batch Level and Activate Status Management

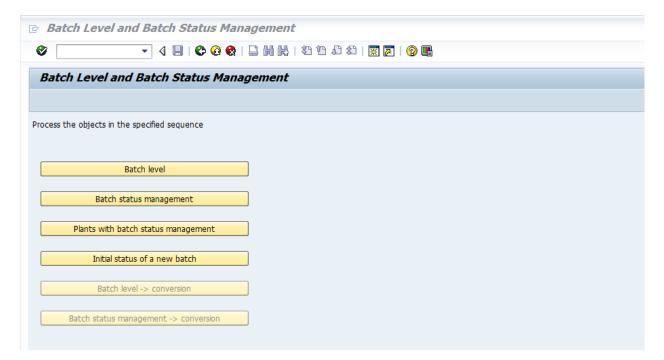

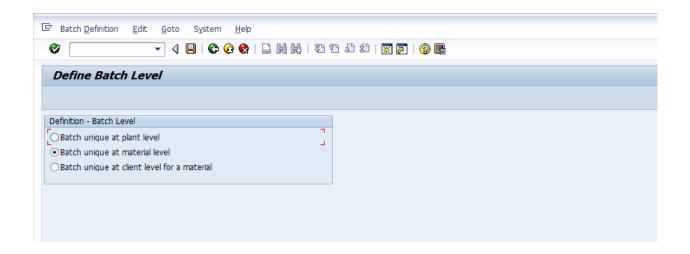

# General customizing settings in EWM:

Define number ranges for batches in EWM. This number range is used when EWM creates batches, for example, automatically at the creation of the inbound delivery.

Spro-Img-SCM Extended Warehouse Management-Extended Warehouse Management-Cross-Process Settings-Batch Management-Define Number Range for Batch

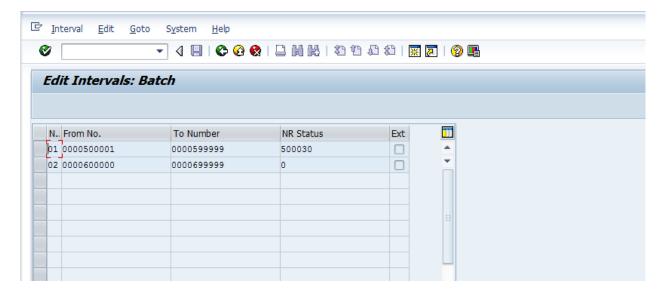

Update control for batches:

Spro-Img-SCM Extended Warehouse Management-Extended Warehouse Management-Cross-Process Settings-Batch Management- Set Update Control (Centralized, Decentralized)

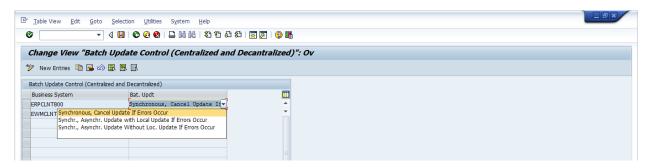

When EWM creates or changes batches, it attempts to call the ERP system synchronously to inform it about the change.

# Settings:

Spro-Img-SCM Extended Warehouse Management-Extended Warehouse Management-Interfaces- ERP Integration- General Settings- Set Control Parameters for ERP Version Control

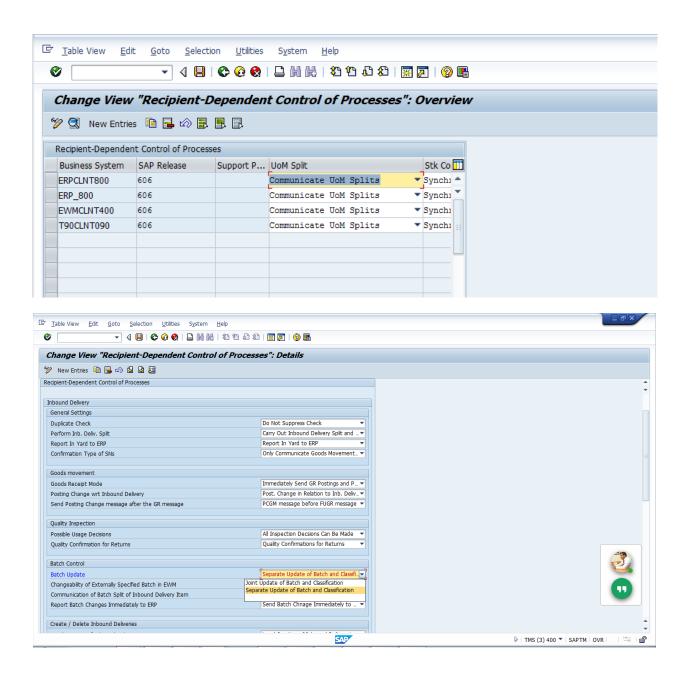

#### **Process:**

#### ECC:

To enable batch management for a product, you must set the corresponding checkbox in the material master in ERP. Then, you assign a batch class of the class type 023. While assigning the batch class, you may also assign the object characteristics **LOBM\_HERKL (COO), LOBM\_VFDAT** 

(SLED, minimum shelf life), and **LOBM\_ZUSTD** (batch status) to the batch class. These three characteristics (COO, expiration date, and batch status) represent stock attributes in EWM.

#### **Create Characteristics (T Code: CT04)**

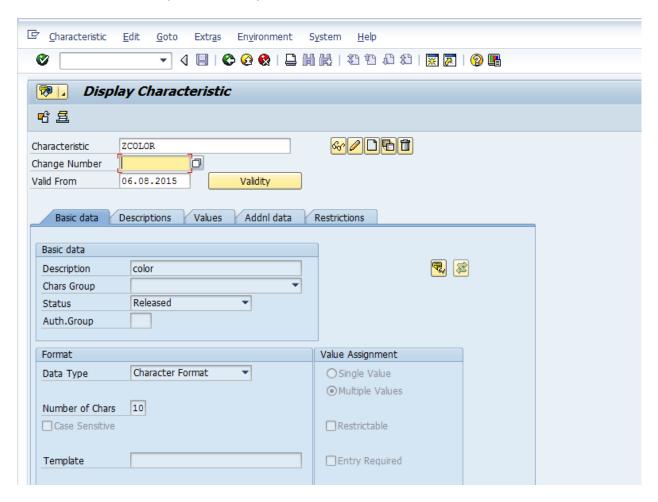

**Create Class** 

T Code: CL02

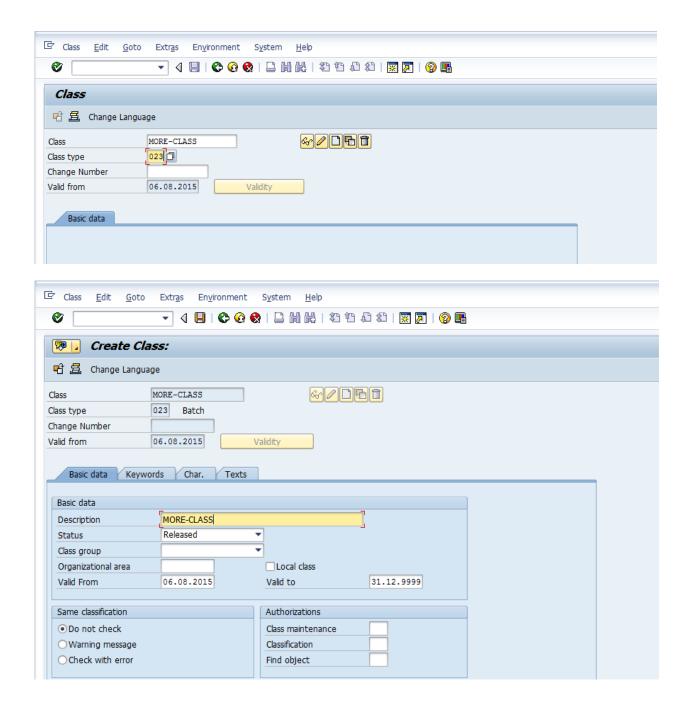

Here, it is required maintain the Org area:

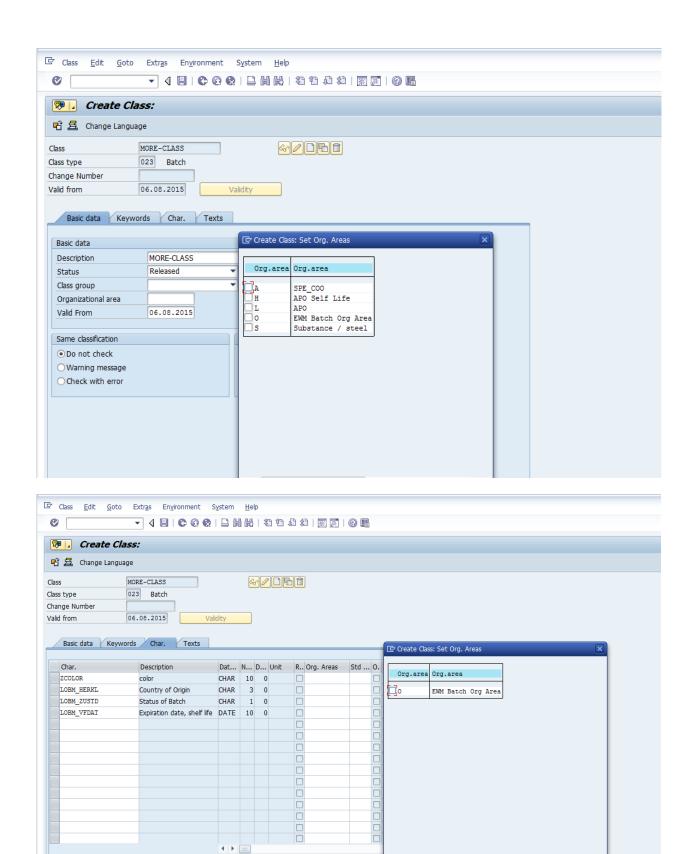

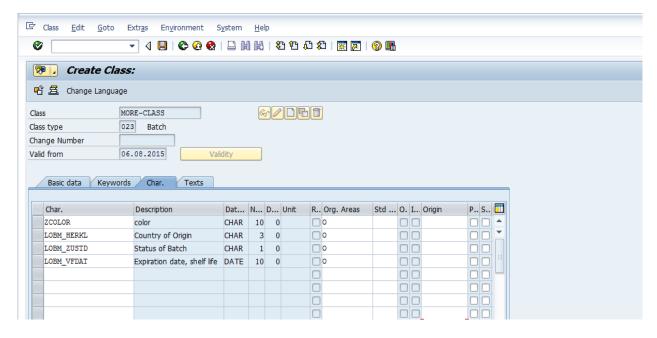

#### **Create Material:**

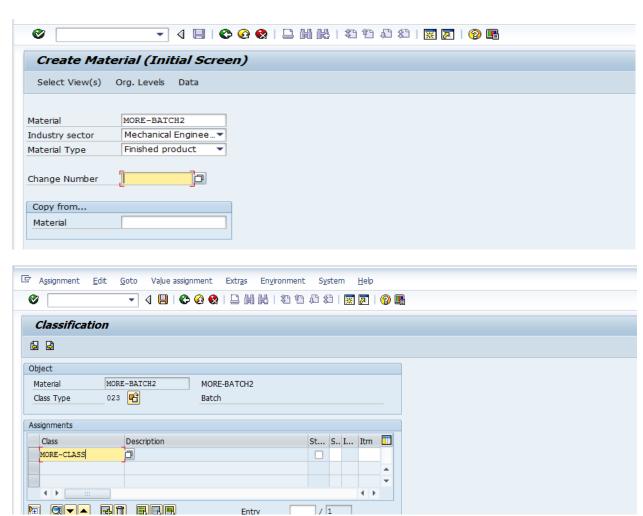

Here we do not maintain characteristics , and we maintain the batches through T Code : MSC1N

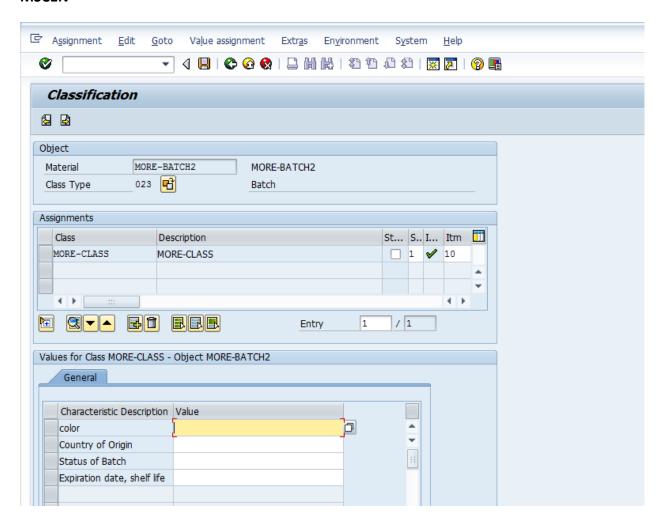

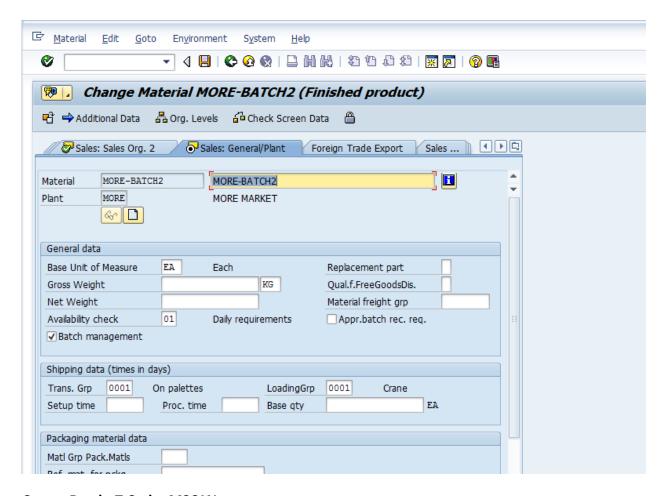

Create Batch: T Code: MSC1N

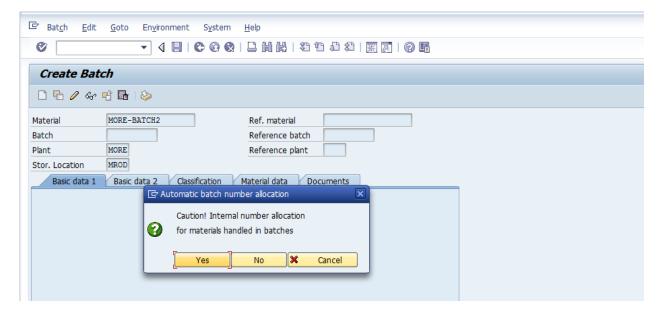

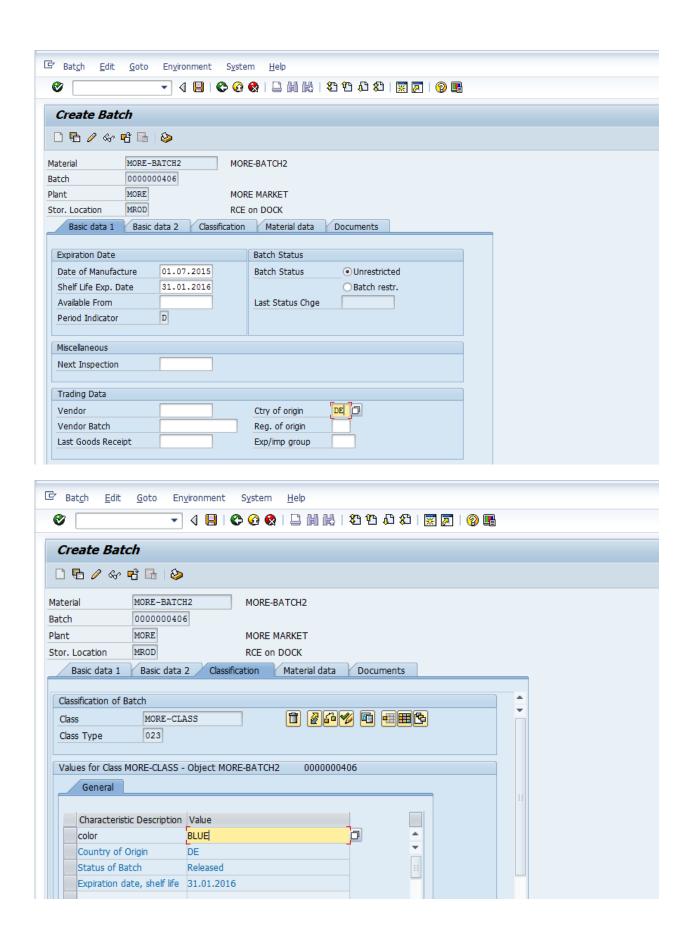

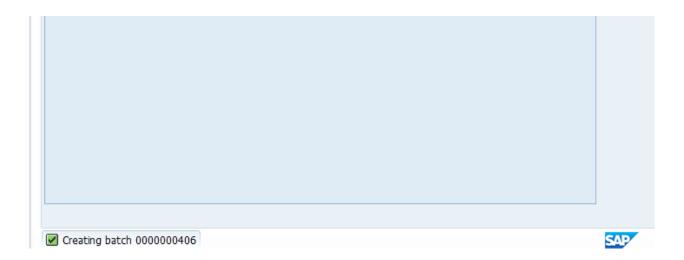

## Now distribute the class & characteristics in to EWM through T Code: CFM1

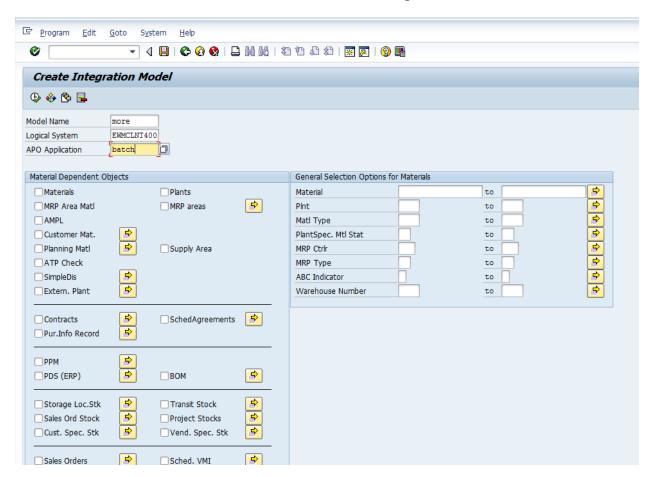

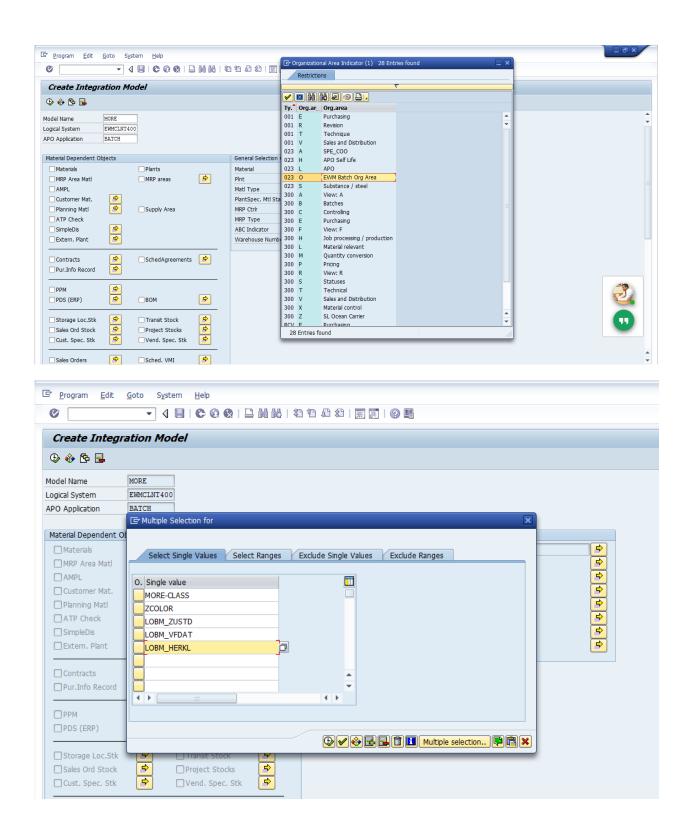

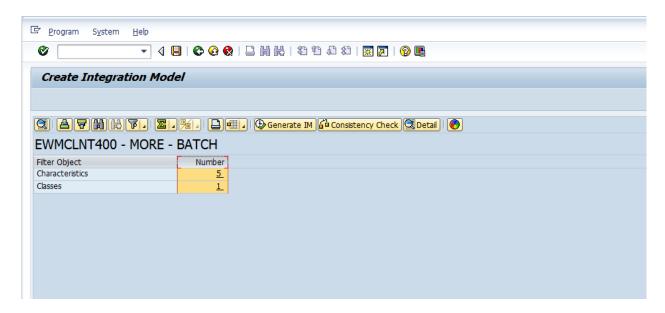

## **Activate Integration Model (T Code: CFM2)**

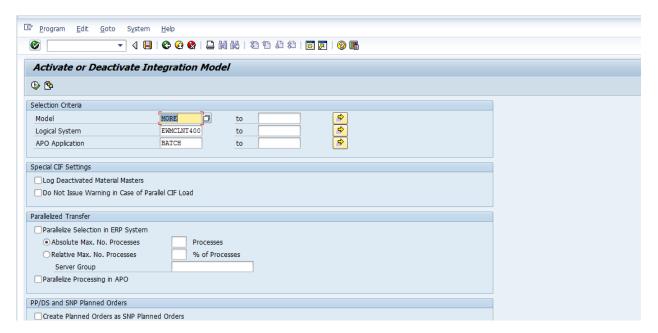

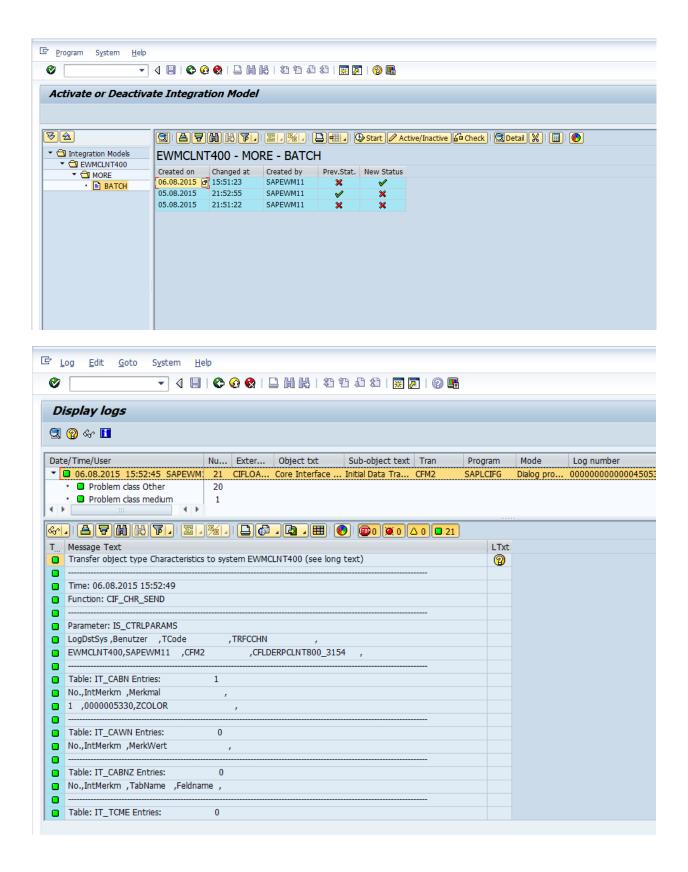

#### Now we can find Class 'MORE-CLASS' in EWM system

#### T Code: CL03

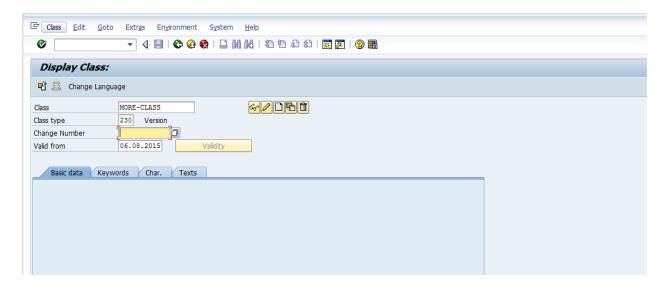

#### Here we can have the class type 230 in the EWM system

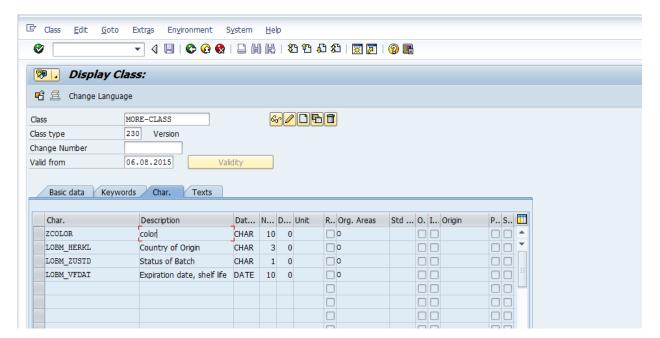

## Now we can move the material in EWM along with batch (T Code: CFM1)

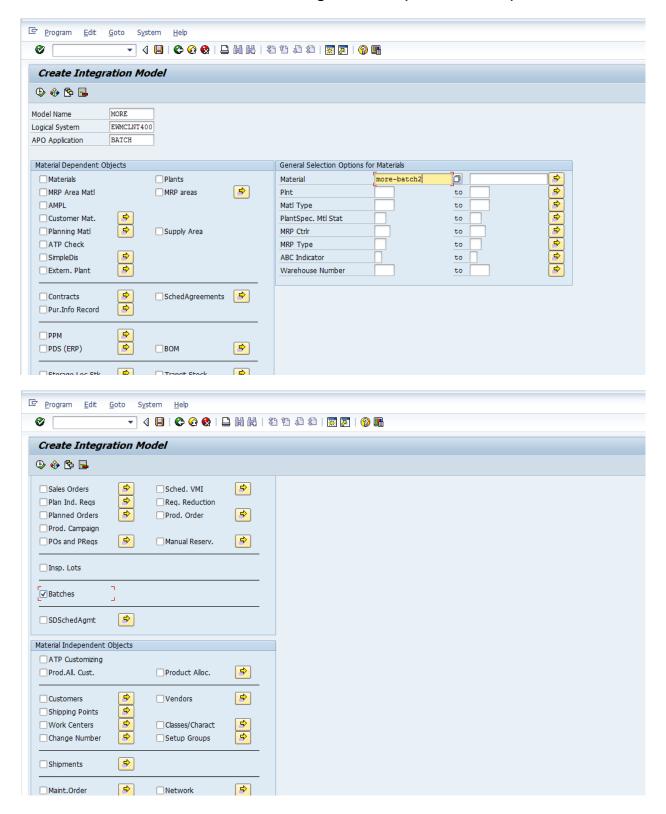

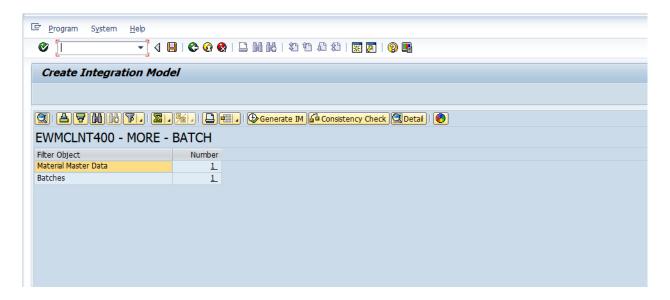

## Activate Integration model (T Code: CFM2).

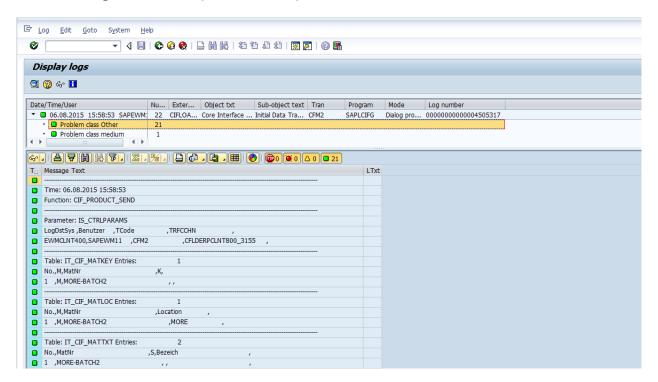

#### Now material and batch distributed to EWM system

#### Maintain the warehouse product

T Code: /SCWM/MAT1

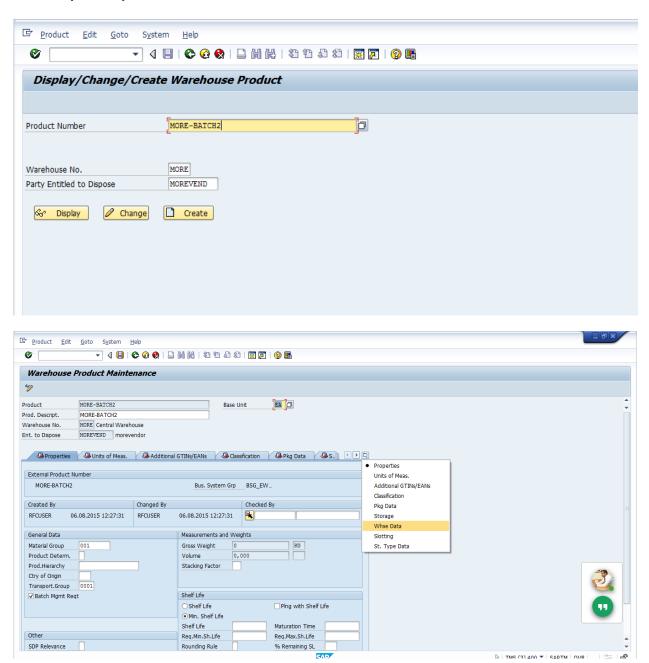

#### Now Check the Batch in EWM

SAP Easy Access- SCM Extended Warehouse Management- Extended Warehouse Management- Master Data- Product - Maintain Batches for Product

T Code: -/SCWM/WM\_BATCH\_MAINT

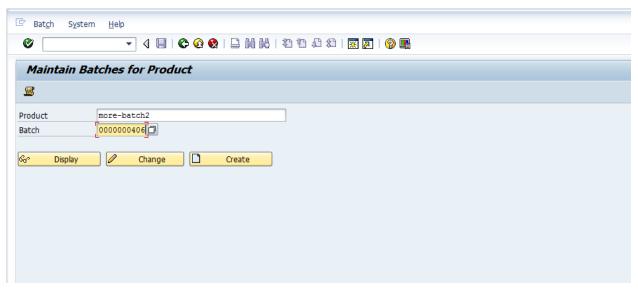

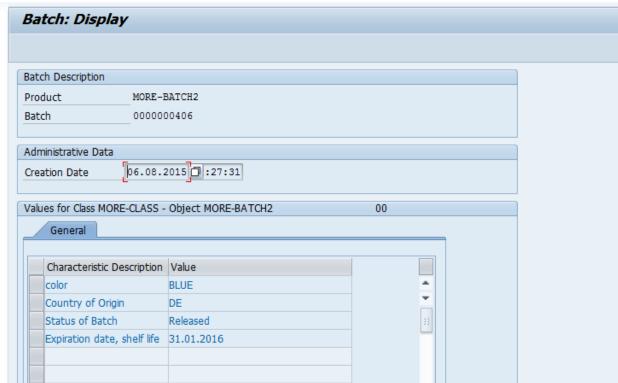

## If we change any characteristic value in EWM, that can be updated automatically in ECC

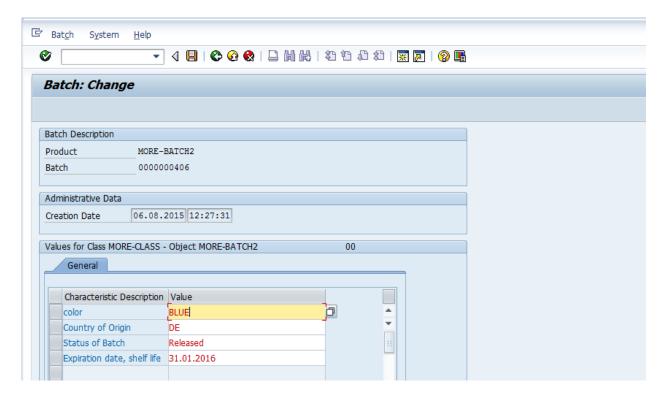

# Here we are changing the color from BLUE to YELLOW

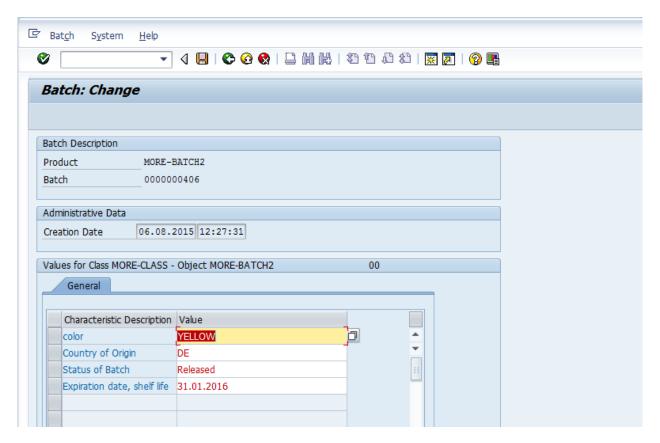

#### Now color has changed

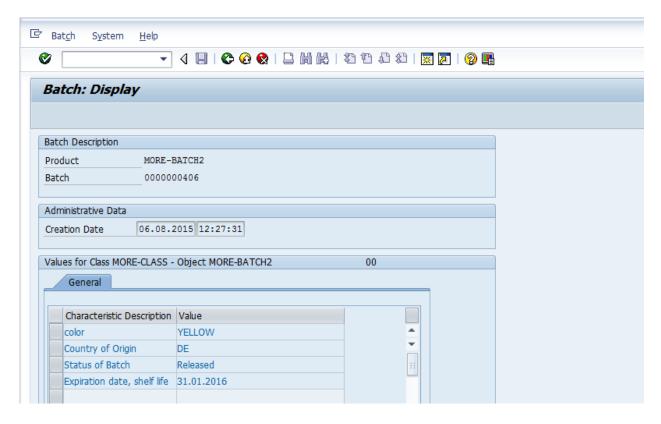

## Now go to ECC to check the batch

T Code: MSC3N

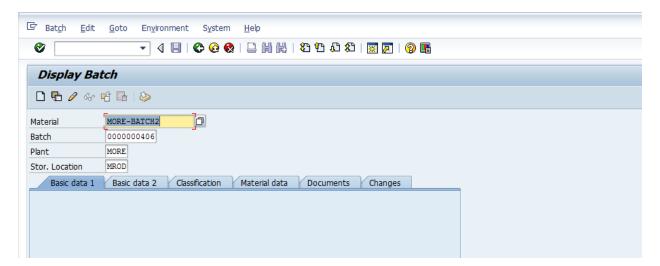

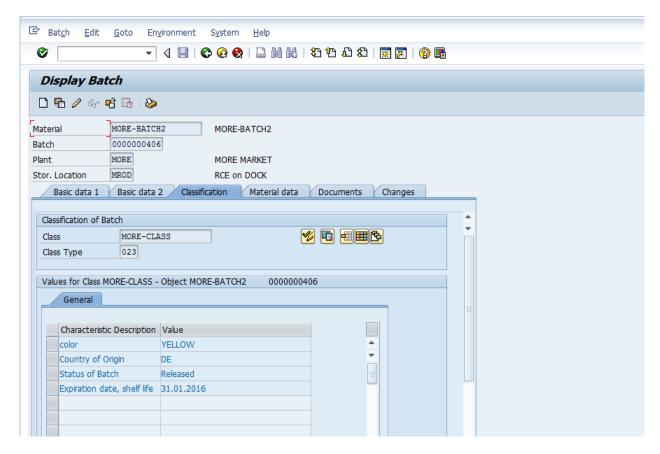

## Now Batch is updated

Organizational area set up in both systems.

#### ECC:

SPRO-IMG-Cross-Application Components-Classification System-Classes-Maintain Object Types and Class Types

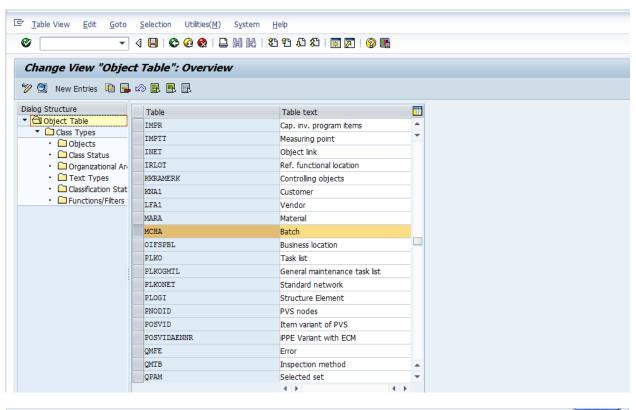

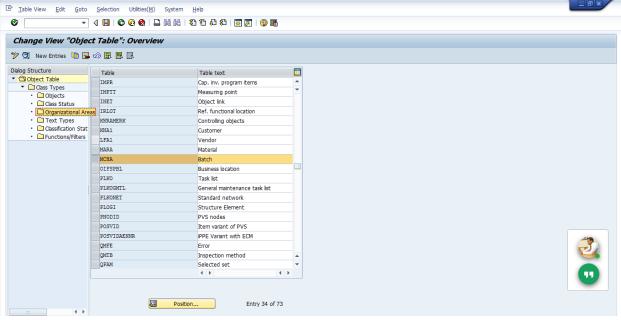

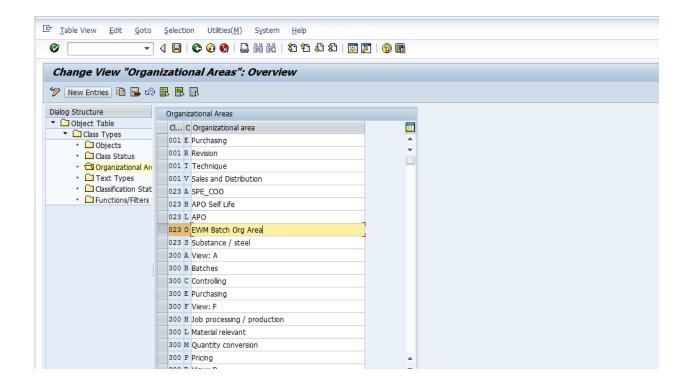

#### EWM:

# SPRO-IMG-Cross-Application Components-Classification System-Classes-Maintain Object Types and Class Types

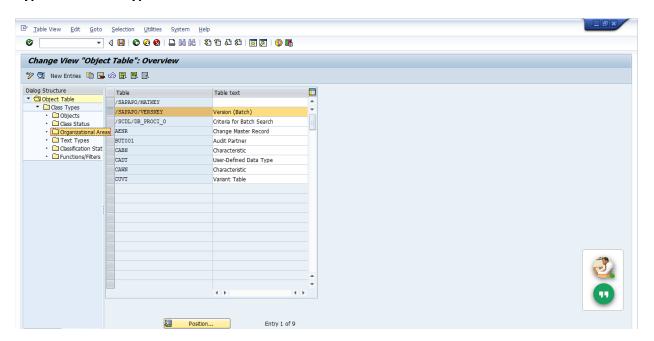

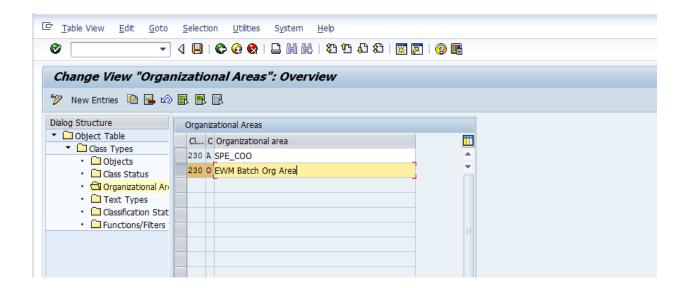